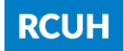

#### ePayments Implementation

In connection with RCUH ePayments implementation, the payment forms will be updated with the following features:

- Remittance Information section: the ability to add up to 30 lines.
- Remittance Information section: the ability to enter data in all Customer Account/Comment fields.
- Remittance Information section: the vendor preferred payment type (ACH, Card, or Check) will be auto-filled.
- Remittance Information section: the ability to override the vendor's preferred payment type (if ACH or Card) and pay the vendor by check.
- File Attachments section: the ability to designate one file attachment to be sent with the ePayment.

#### Remittance Information

The Remittance Information section will allow you to enter up to 30 lines. A new line will appear as you enter data in each remittance line. The Invoice/Reference Number and Customer Account/Comment fields will be expanded to 45 characters. All Customer Account/Comment fields will be opened up for user-entered data.

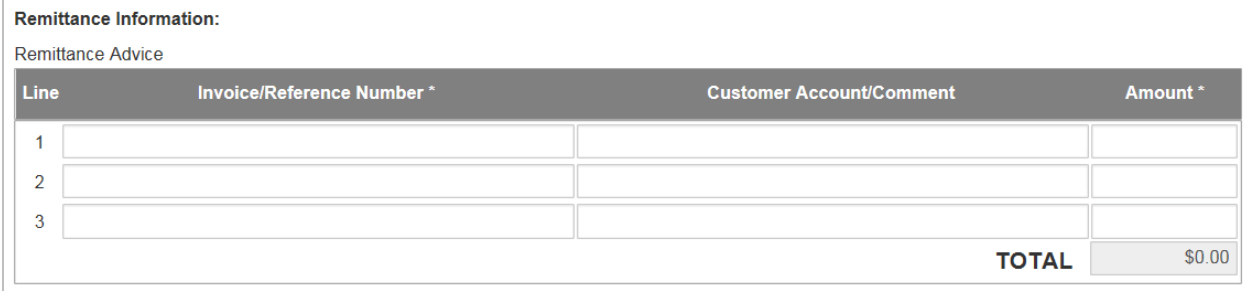

Since Travel, Non-Employee Expense, Personal Auto Mileage, and Petty Cash payments do not have invoices associated with them, the RCUH system will auto-fill the Invoice/Reference Number field after you click Submit to FA. Please refer to the following table for default auto-fill invoice information for each type of payment form:

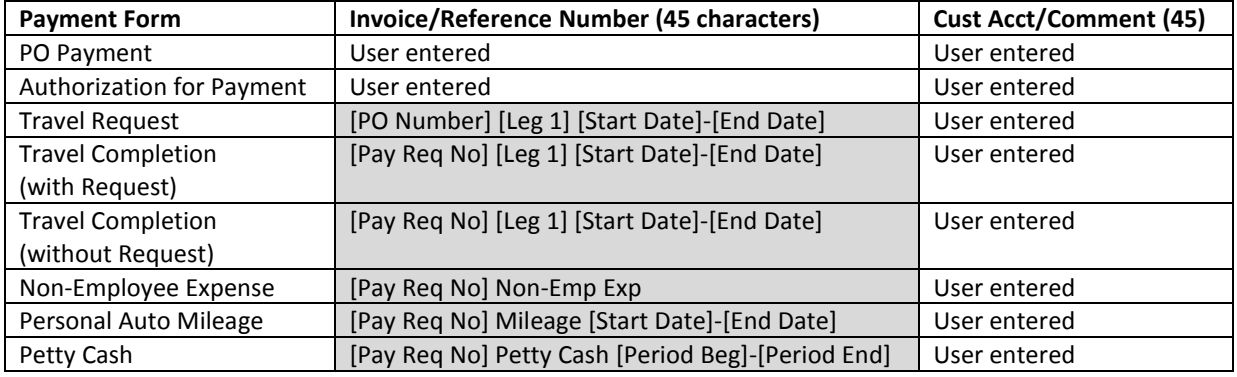

### Vendor Preferred Payment Type

The vendor preferred payment type is the payment method on file with Nvoicepay on the date and time as shown. You will have the ability to override the vendor preferred payment type (if ACH or Card) and pay the vendor by check. These checks will be returned to your fiscal office (they will not be mailed to the vendor).

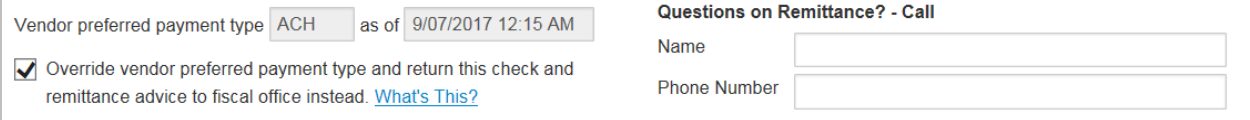

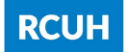

ePayments Implementation

Please refer to the Payment Type Decision Flowchart and Summary of Vendor Payment Options for more details on vendor preferred payment types.

#### File Attachments

If the vendor preferred payment type is ACH or Card, you can include one single file attachment with the ePayment to the vendor. The file must be a PDF and under 10MB. Select the file you want to send by checking the "Send w/ePmt" checkbox.

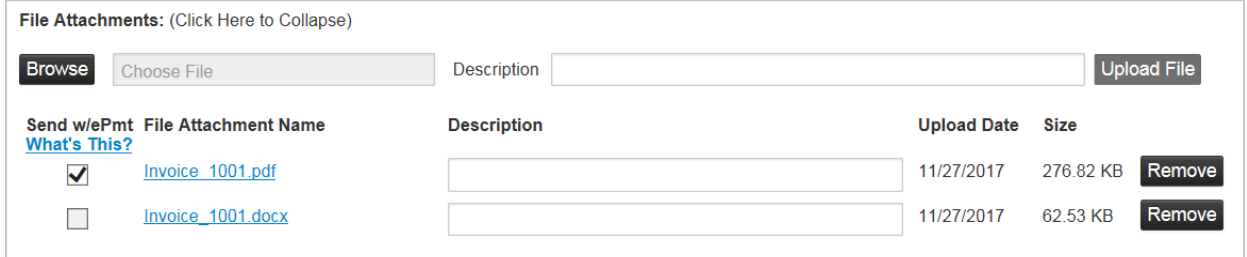

NOTE: If a file attachment must accompany an RCUH check payment, you must request that the check be sent to your Fiscal Office.

#### Approved Documents and Search All Documents

After the payment is processed, the Approved Documents and Search All Documents listings will be updated with the payment type. The payment type will be updated the next business day after the payment is approved (around 11:00 am).

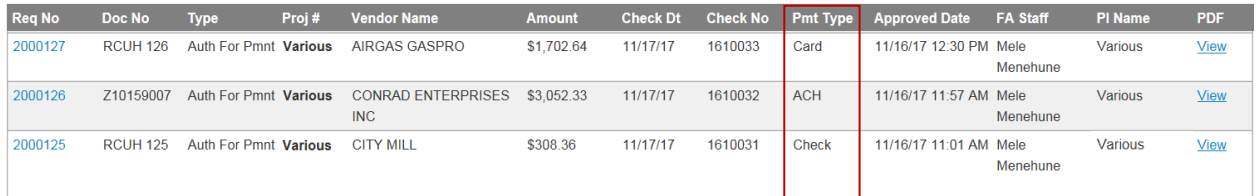

## Payment Type Decision Flowchart

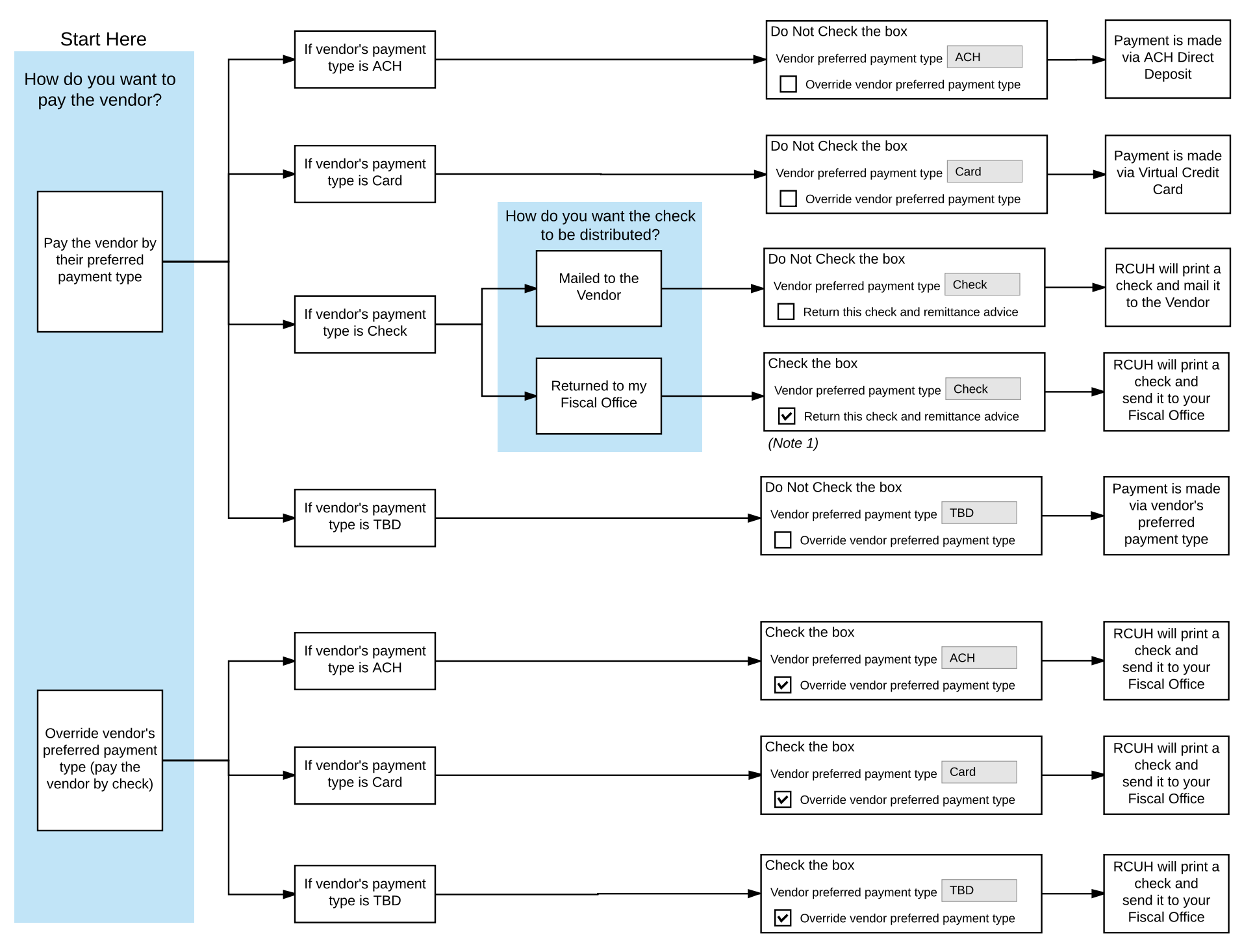

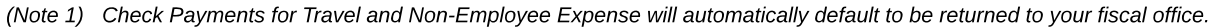

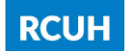

Research Corporation of the University of Hawai'i

# Summary of Vendor Payment Options

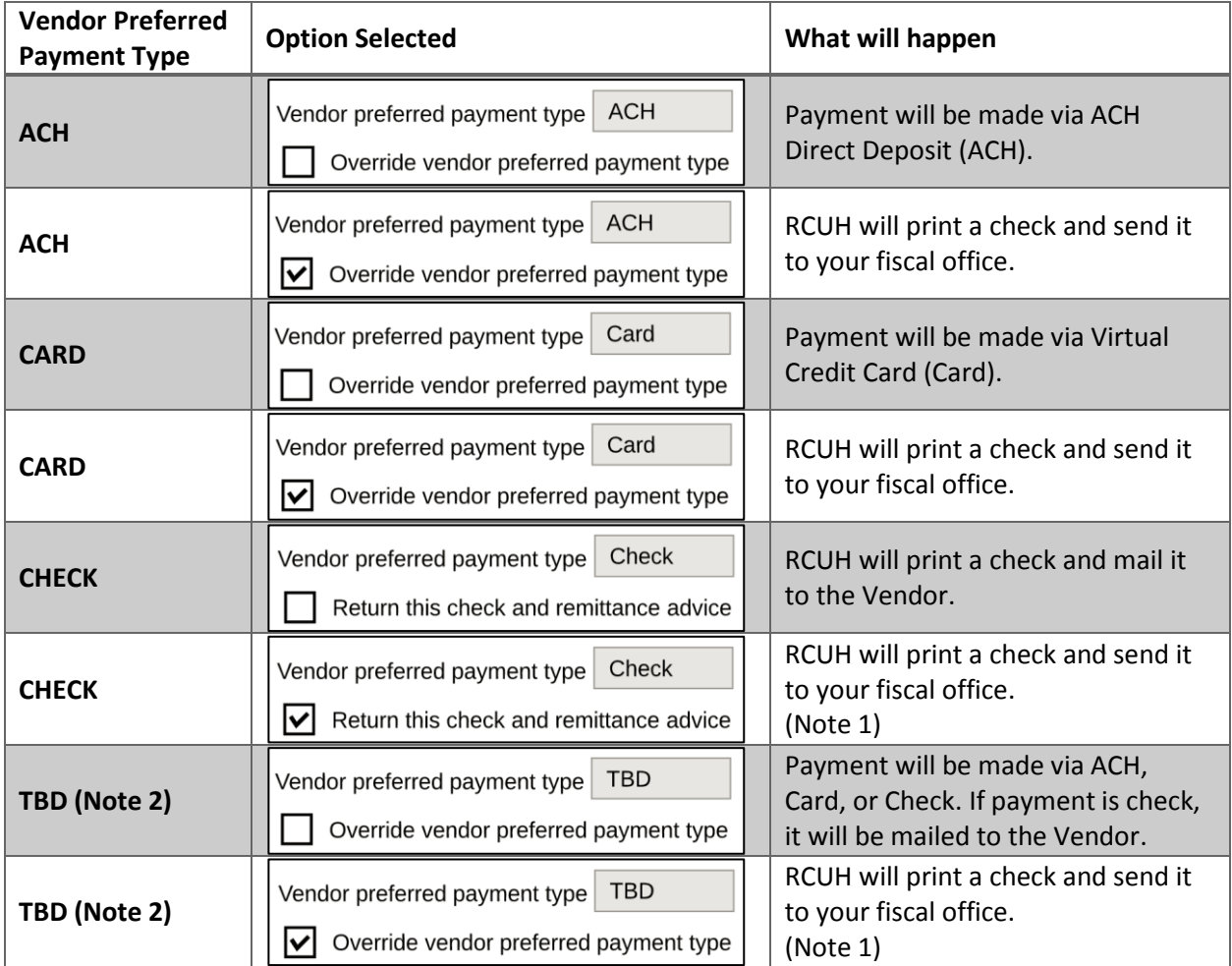

#### **Notes/Special Cases:**

- 1. Check and TBD payments for PO Advance Payments, Travel Requests with Advance, Travel Completions, and Non-Employee Expenses will automatically default to be returned to your fiscal office. (ACH and Card payments for PO Advances, Travel, and Non-Employee Expenses will be paid via the vendor's preferred payment method).
- 2. Vendor preferred payment type is the payment method on file with Nvoicepay on the date and time as noted. TBD means "To Be Determined" because RCUH cannot determine the vendor preferred payment method at this time. This may be the case for a vendor that has been newly created in the RCUH Financial Portal and this is the first payment to the vendor.
- 3. There may be instances when the vendor changes their preferred payment type with Nvoicepay (i.e. from Check to ACH) after the transaction is approved but before the payment is processed.
	- a. If Vendor Preferred Payment method displays Check, but vendor subsequently changes their preferred payment method to ACH or Card and
		- i. You leave the above checkbox "
		Return this check and remittance..." blank, the payment will be made via the vendor's preferred payment method on file at Nvoicepay (ACH or Card).
		- ii. You check the above checkbox " $\Box$  Return this check and remittance...", RCUH will print a check and send it to your fiscal office.
	- b. If Vendor Preferred Payment method displays ACH or Card, but vendor subsequently changes their preferred payment method to Check and
		- i. You leave the above checkbox " $\Box$  Override vendor preferred payment..." blank, RCUH will print a check and mail it to the vendor.
		- ii. You check the above checkbox " $\boxtimes$  Override vendor preferred payment...", RCUH will print a check and send it to your fiscal office.